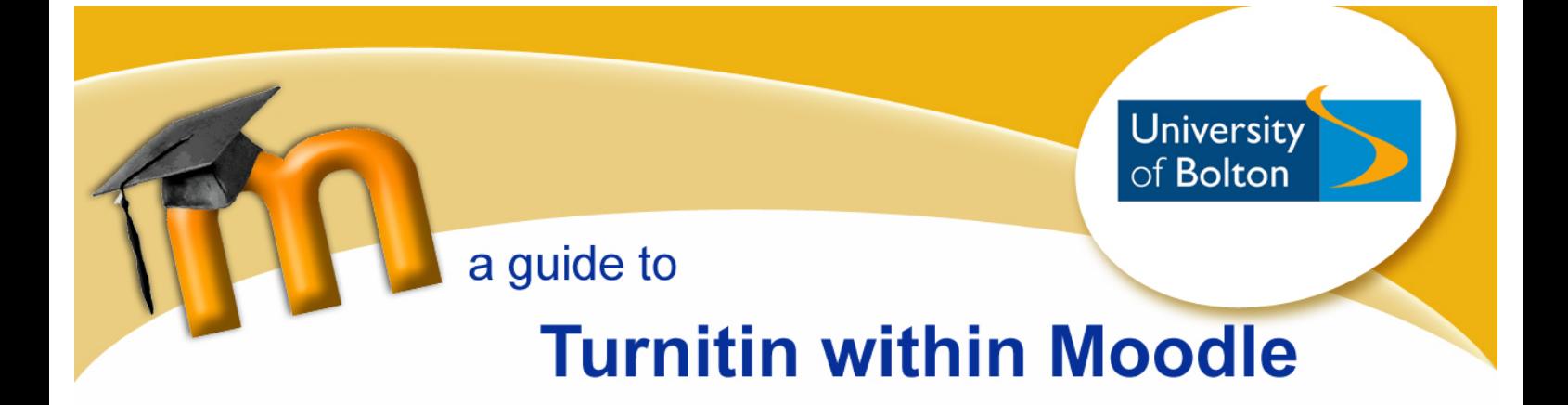

## **Accessing a Turnitin Assignment within a Moodle Course**

1. Click on the Turnitin assignment name within the Moodle course

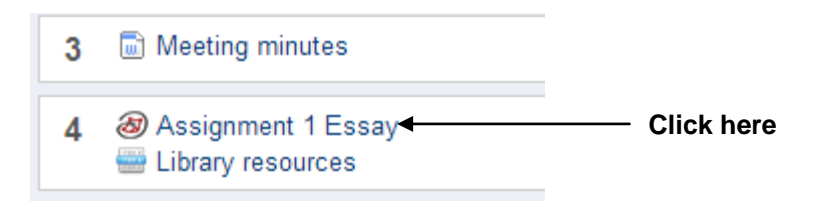

2. You will then see the Turnitin assignment summary screen, an example of which is shown below

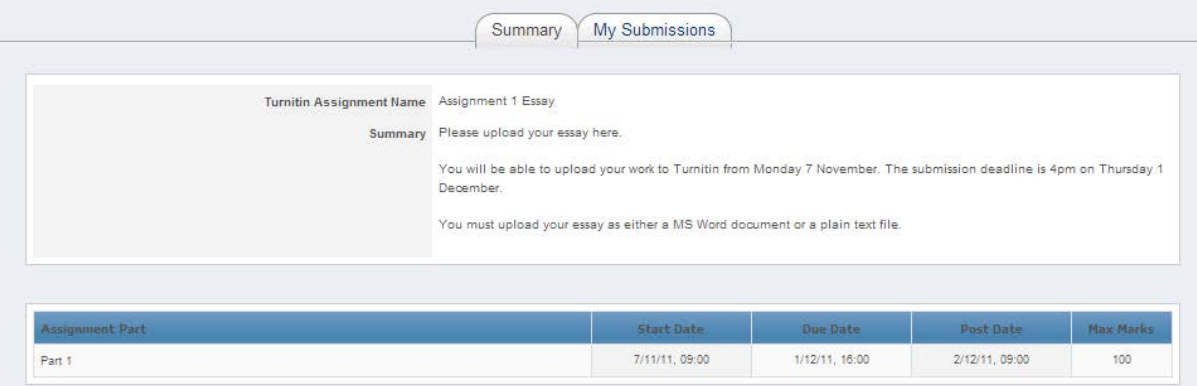

3. Please pay particular attention to the Start Date, Due Date and Post Date for the assignment. Turnitin assignments cannot accept student submissions until the assignment start date and time has passed. Assignments may also reject submissions after the due date and time set by the tutor.

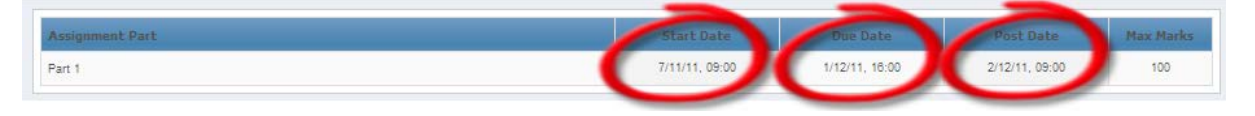

## **File Types and Size**

Turnitin currently accepts the following file types for upload into an assignment:

- MS Word (DOC and DOCX)
- Corel WordPerfect®
- HTML
- Adobe PostScript®
- Plain text (TXT)
- Rich Text Format (RTF)
- PDF
- The file size may not exceed 20MB.

## **Uploading a Submission to Turnitin**

- 1. Click on the **My Submissions** tab **Click here** Summary My Submissions Refresh Submissions Assignment 1 Essay 11/11/11 14:30  $50/100$   $\rightarrow$  $(0)$  $\mathbb{R}$ Status: Submission successfully uploaded to Turnitin Add Submission Submission Type <sup>1</sup> File Upload **enter a submission title** Submission Title <sup>2</sup> Submission Part <sup>2</sup> Part 1 File to Submit  $\bigcirc$ Browse... By checking this box, I confirm that this submission is my own work and I accept all responsibility for any copyright **then click here**infringement that may occur as a result of this submission **finally click here** Add Submission
- 2. Enter a **Submission Title** then click the **Browse** button to select the file you would like to submit. Remember to click the check box under the 'File to submit' box to confirm that the work is your own.
- 3. Finally click on the **Add Submission** button.
	- Make sure that the file type you are submitting can be accepted by Turnitin.
	- Some tutors may not allow you to see the Originality Report for your work.
	- Some tutors may not allow the late submission of work e.g. work posted after the Due Date but before the Post Date of the assignment.
	- Some tutors may only allow you to submit your work once to the Turnitin assignment.
	- **Please check with your tutor/s if in doubt or need further guidance.**

For further information please see the Turnitin Student User Manual

[https://www.turnitin.com/static/resources/documentation/turnitin/training/Moodle\\_Native\\_Integration](https://www.turnitin.com/static/resources/documentation/turnitin/training/Moodle_Native_Integration_Student_Manual.pdf) [\\_Student\\_Manual.pdf](https://www.turnitin.com/static/resources/documentation/turnitin/training/Moodle_Native_Integration_Student_Manual.pdf)